# Средства поиска информации в Интернете для культурологов

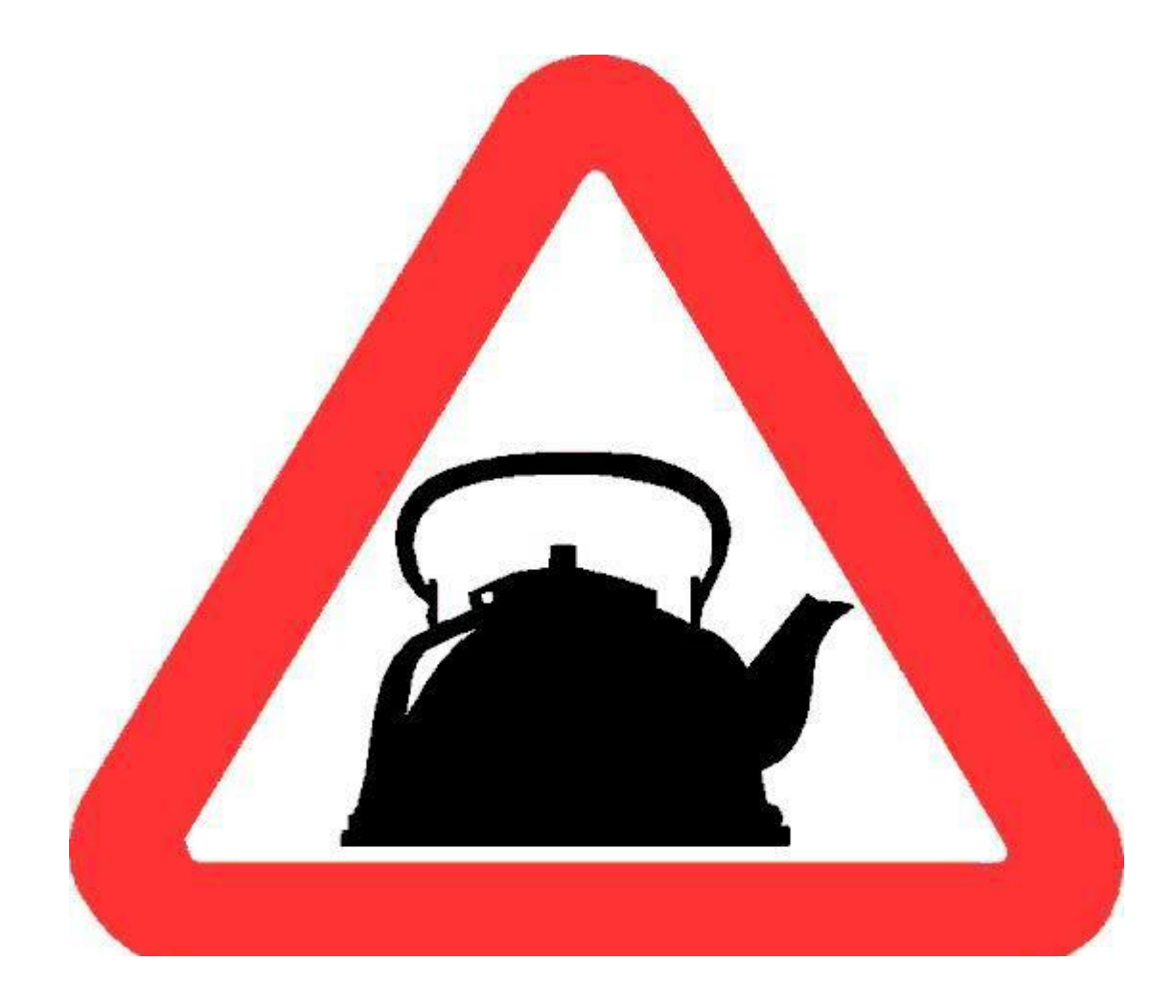

# Для начала заходим в Браузер

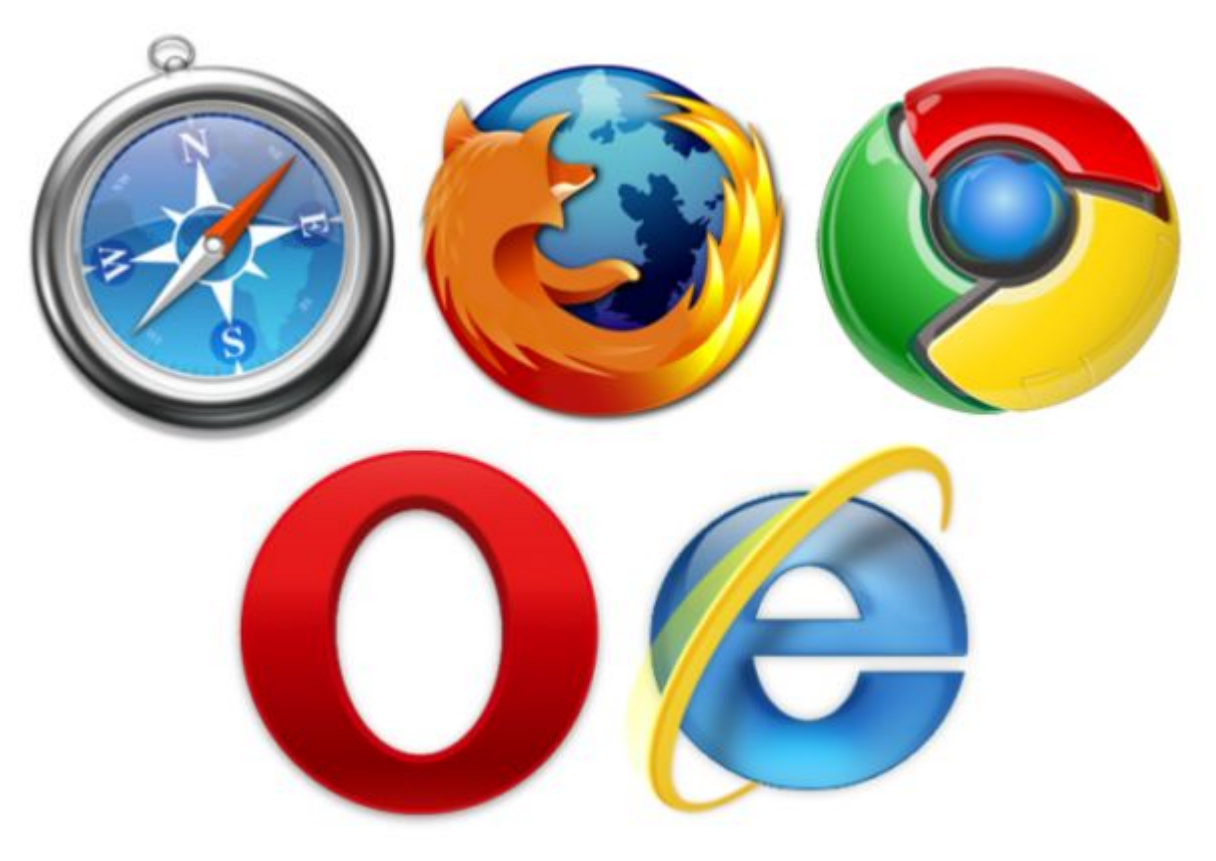

**• Выбери свой!**

**Далее воспользуемся тем, чем пользуются миллионы людей каждый день, когда нужно найти нужную информацию в Интернете. А именно…**

## Поисковые системы в

## Интернете

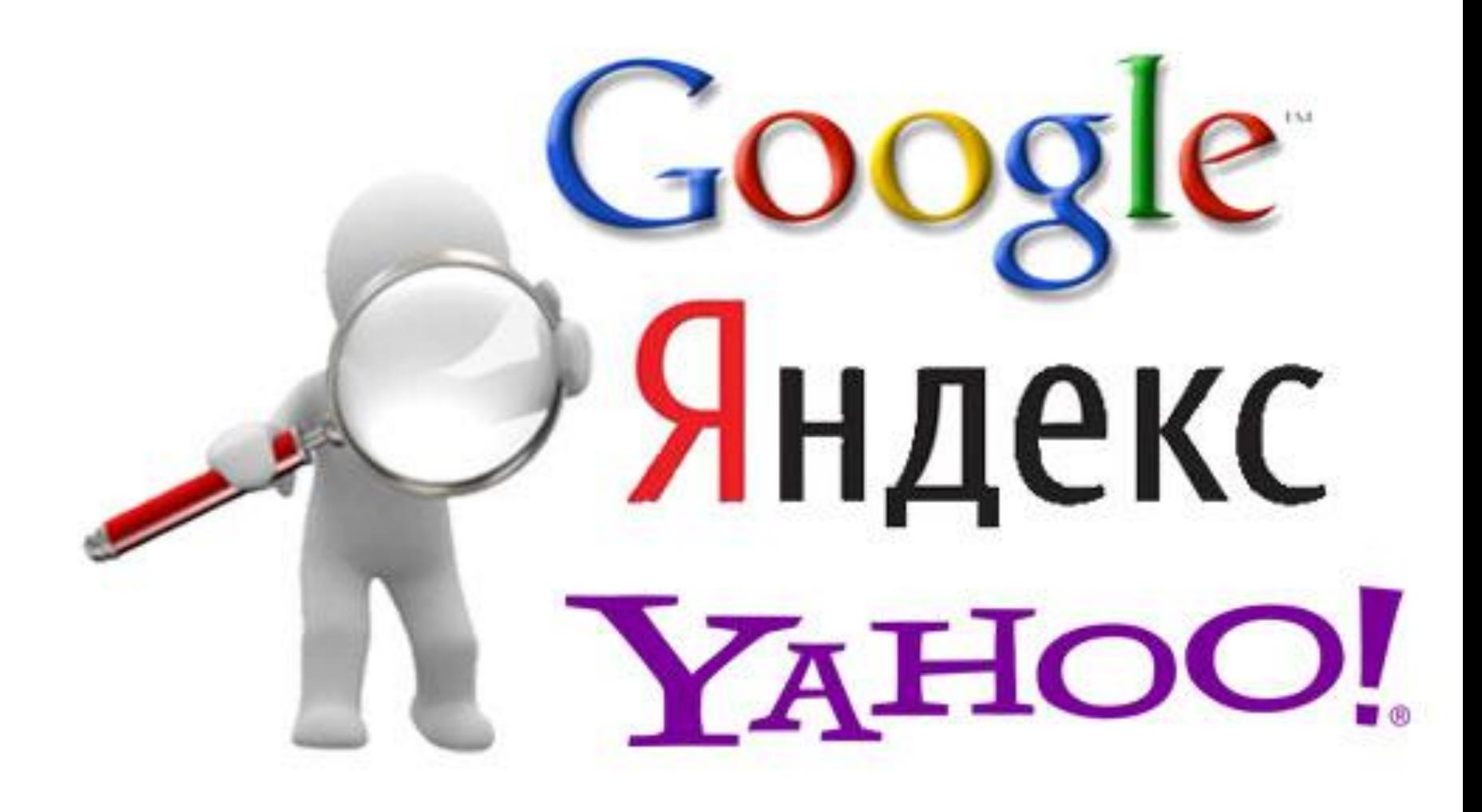

## После набора в поисковой строке и нажатия кнопки "Поиск« появятся ссылки с сайтами

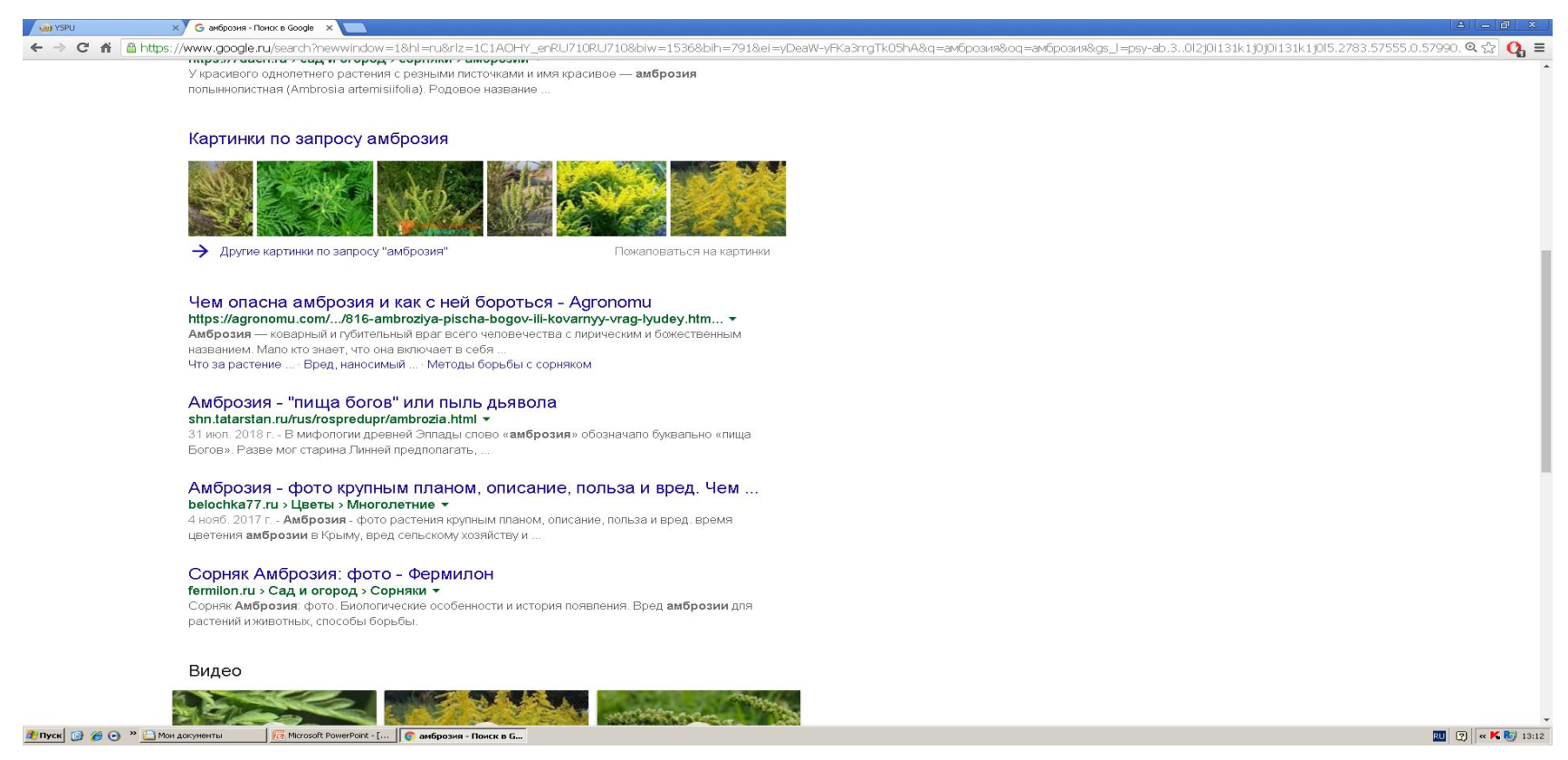

#### **Вашей целью является выбрать то, что вам больше всего подходит по смыслу и тематике**

# Всё предельно просто!

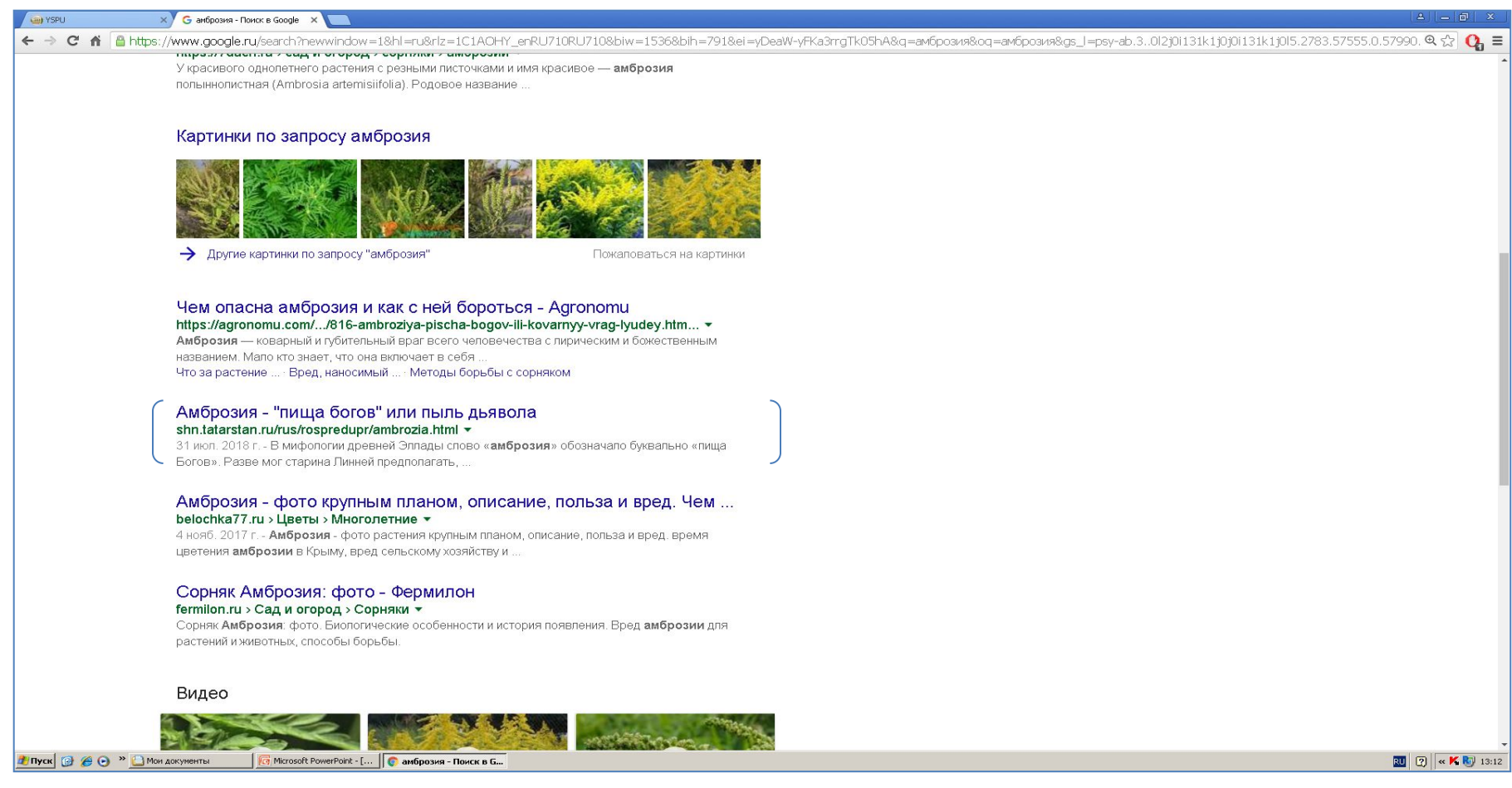

**Например, выбирем ссылку с названием: «Амброзия- «пища богов» или пыль дьявола» и кликнем на неё мышкой**

## Другим вариантом поиска может быть…

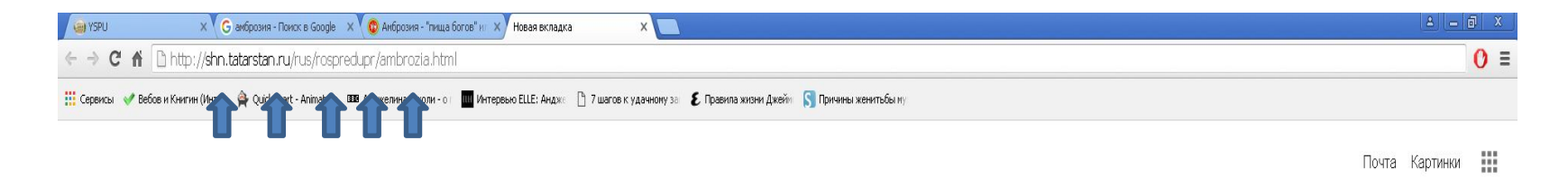

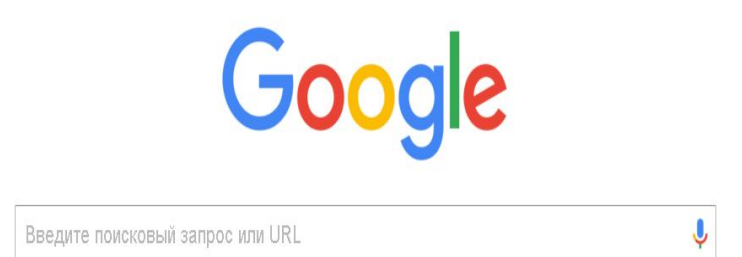

### Набрать адрес сайта с нужной информацией в адресной строке (англ. URL)

# Или, на крайний случай, подобным образом...

• Гиперссылка

#### Как определить гиперрсылку:

- Текст выделяется иначе  $\bullet$
- Курсор меняет форму

Адрес ссылки смотреть внизу окна браузера

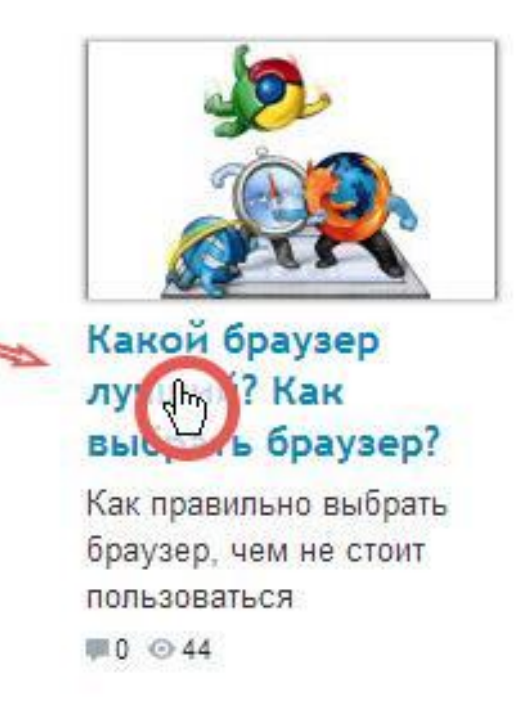

prosto-ponyatno.ru/articles/kakoj-brauzer-luchshij-kak-vybrat-brauzer/

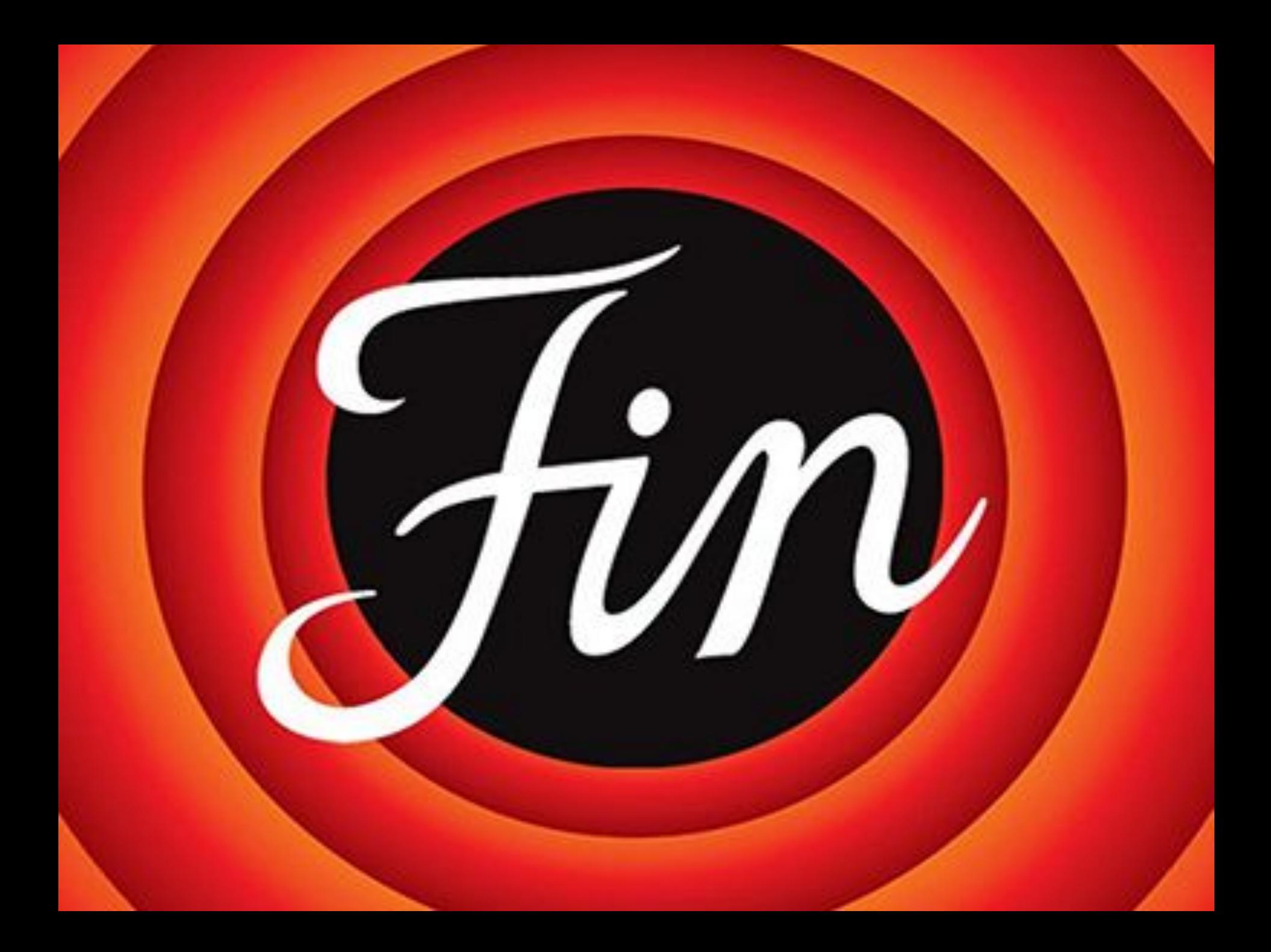